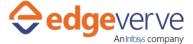

# About Capture insights from images with Albie - AZ

Detection and analysis of image attributes with Albie - powered by Azure Cognitive Services.

#### **Additional Files for Download**

Within 48 hours, you receive an email with an XML file - ReadKey.xml attached. The XML file consists of encrypted URL and a key to access the skill. Place the XML file in the folder as mentioned below.

# **How to Configure**

- 1. In studio, inside your process drag and drop microbot activity from the process components in flowchart, and then select the imported microbot.
- 2. Click Settings, and then click Input/Output Parameter Mapping for the respective microbot.
- 3. Configure the input/output parameters by creating the arguments in automation studio with respect to the parameters as mentioned below.

| KEY                   | Direction | Description                                                                                   | Sample Value               |
|-----------------------|-----------|-----------------------------------------------------------------------------------------------|----------------------------|
| ImageFilePath         | Input     | It is the Image file path where the image is present.                                         | Ex"D:\TestImage.jpg"       |
| ReadKeyFilePath       | Input     | Provide the path of the<br>ReadKey.xml file<br>contains key and token.                        | Ex" D:\ReadKey.xml"        |
| ImageReductionPercent | Input     | This is used to reduce image size if needed.                                                  | Ex 20                      |
| Response              | Output    | If execution is successfully completed, whatever response is return by API will be displayed. | Ex JSON response           |
| ErrCode               | Output    | Error code                                                                                    | Ex100                      |
| ErrDesc               | Output    | Error Description                                                                             | Ex System Define Exception |
| IsSuccess             | Output    | IS Successful execution                                                                       | (True\False)               |

- 4. Use the output variable in your subsequent processing.
- 5. Click save option, then at the top-right, click Test run.

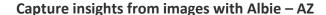

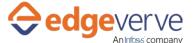

6. Upon successful test, the skill is ready to run application.

### **Error Code**

- 100 System Define Exception.
- 101 Read key file path doesn't exist.
- 102 Invalid Image format. The image must be presented in JPEG, PNG, GIF, RAW, ICO, WEBP or BMP format.
- 103 Image file path doesn't exist...
- 104 Please provide Read key file path.
- 105 Read key file path doesn't exist.
- 106 File must be in xml format.
- 107 Root element is missing. Read key file is blank.
- 108 Please provide API URL.
- 109 Please provide Subscription Key.
- 200 On Successful response.

#### **Copyright Notice**

© 2020 EdgeVerve Systems Limited (a fully owned Infosys subsidiary), Bangalore, India. All Rights Reserved. This documentation is the sole property of EdgeVerve Systems Limited ("EdgeVerve"). EdgeVerve believes the information in this document or page is accurate as of its publication date; such information is subject to change without notice. EdgeVerve acknowledges the proprietary rights of other companies to the trademarks, product names and such other intellectual property rights mentioned in this document. This document is not for general distribution and is meant for use solely by the person or entity that it has been specifically issued to and can be used for the sole purpose it is intended to be used for as communicated by EdgeVerve in writing. Except as expressly permitted by EdgeVerve in writing, neither this documentation nor any part of it may be reproduced, stored in a retrieval system, or transmitted in any form or by any means, electronic, mechanical, printing, photocopying, recording or otherwise, without the prior written permission of EdgeVerve and/ or any named intellectual property rights holders under this document